## **SPREADSHEET - DB**

# **Borland Quattro Pro 2 e Paradox 3.5 Sinergie**

*di Francesco Petroni*

*Questo articolo ha come obiettivo quello di fare il punto della situazione in «casa» Borland relativamente ai suoi due prodotti di punta nella categoria Spreadsheet* e *OBMS. Parliamo ovviamente del Quattro Professional, ora giunto alla versione 2.0,* e *del Paradox giunto alla versione* 3.5, *che unifica in un solo prodotto la precedente versione 3.0* e *la* 2. <sup>O</sup> *per 386.*

*Non si tratta di versioni rivoluzionarie, ma di versioni di consolidamento, per prodotti che già vantano un ottimo risultato in termini di gradimento da parte del pubblico* e *della critica.*

*Più che una prova vera* e *propria abbiamo preferito descriverne, in questo articolo, le principali novità,* e *di rimandare alle due prove delle versioni* precedenti, pubblicate rispettivamente su MC 91 e 97 per il *Quattro* e 85, 86 e 87 *per il Paradox, gli interessati anche alla parte descrittiva generale. Inoltre in uno dei prossimi numeri ci siamo ripromessi di approfondire, in un articolo specifico, il concetto di Multitabella* e *Multirecord del Paradox*

Nel futuro di ambedue i prodotti c'è, come più volte dichiarato da Philippe Khan, il «capo» della Borland, Windows. E che i tecnici della casa siano già all'opera lo dimostra l'uscita dell' Object Vision, l'interessante prodotto per la generazione dei Form, che non solo lavora sotto Windows ma sposa totalmente la filosofia Object-Oriented, che Windows stesso stimola (fig. 1).

E dalla Borland non ci si aspetta solo una conversione in Windows dei suoi due gioielli quanto una «rivisitazione» degli stessi sulla base del nuovo modo di operare reso possibile da Windows.

Intanto esaminiamo queste due versioni di consolidamento, la cui principale caratteristica, già emersa nell'anteprima presentata nel numero 102, è quella di poter essere lanciate l'una dall'altra. Questo è possibile ovviamente se si dispone di una macchina con almeno 2 megabyte di memoria espansa. Dal Paradox si può lanciare il Quattro attraverso il comando di tastiera Cntr Fl0. AI contrario stando in Quattro Pro si possono delegare al Paradox tutte le funzioni di DataBase, ad esempio l'interroga-

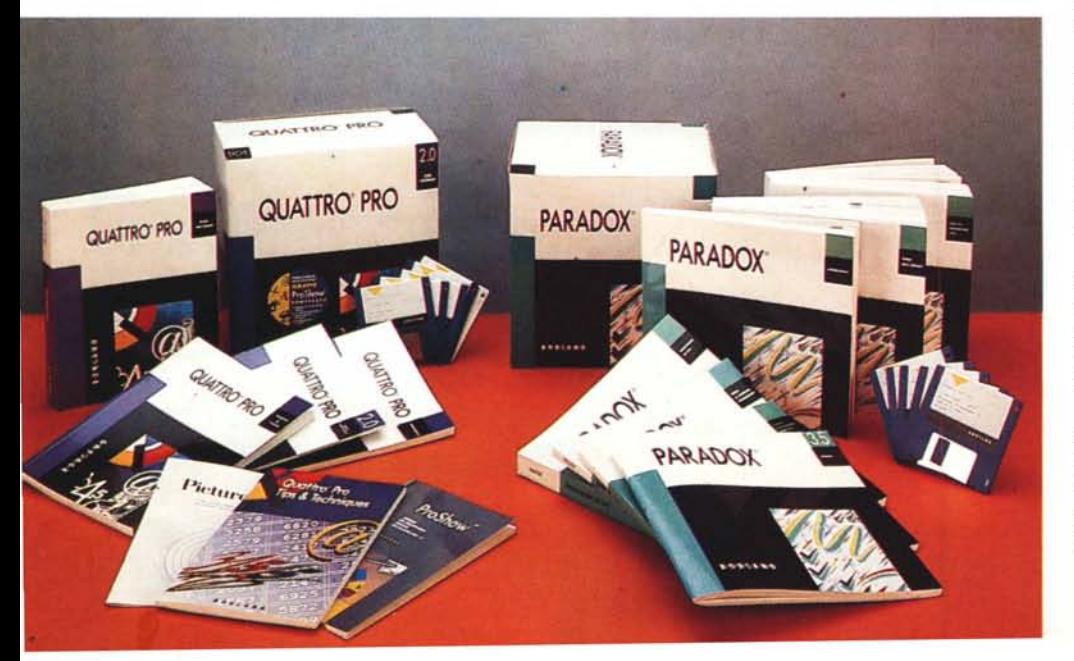

zione, tramite il Query by Example, di una serie di archivi relazionati, e tornati in Quattro si possono ulteriormente manipolare i risultati dell'interrogazione (figg. 2 e 3). Ma di questo ne parliamo tra un po'.

#### *Quattro Professional versione 2*

Anticipiamo subito che si tratta di una versione «ponte» tra la prima versione, la 1, e la 3, di cui già si parla e che sarà, con la sua filosofia WYSIWYG, un ulteriore passo verso Windows.

Le innovazioni riguardano prevalentemente l'aspetto Grafico, in quanto la parte spreadsheet base ha subito pochissime modifiche. Esiste in più solo la funzione Risolvi che, come detto nell'anteprima pubblicata due numeri fa, serve per risolvere problemi partendo dal risultato.

Tornando alla Grafica le novità riguardano fondamentalmente due aspetti, le tipologie di grafici, che si arricchiscono di tipi tridimensionali (fig. 4), e l'ambiente Editor che dispone di nuovi strumenti sia per migliorare e rendere più produttiva la fase di realizzazione delle immagini, sia per realizzare con le immagini stesse degli slide show (fig. 5).

L'ultimo aspetto toccato è quello relativo alle funzioni di DataBase, che i vari produttori sviluppano secondo filosofie assolutamente differenti.

Lotus inserendo, solo sulla versione 3 e successive, lo strumento DataLens per dialogare con file di formato esterno e all'interno aggiungendo alcune funzioni «relazionali». Excel, con la versione 3, sofisticando l'Add-ln Q+E, cui vengono delegate le funzioni relazionali e quelle di DataLens verso l'esterno.

La filosofia del Quattro Pro 2 è quella di utilizzare direttamente il Paradox come superfunzionalità DBMS (fig. 3), ma è anche vero il viceversa, in quanto il Quattro Pro può fare da superfunzionalità spreadsheet di Paradox 3.5.

All'obiezione che così occorre acquistare due prodotti anziché uno la Borland risponde con una politica di offerte speciali, tramite la quale si arriva in pratica ad acquistare due prodotti al prezzo di uno. Ad esempio a chi acqui-

sta Paradox viene offerto Quattro Pro 2 a sole 299.000 lire.

#### *Paradox 3.5*

Anche Paradox utilizza ora la tecnolo- 'gia VROOMM (Virtual Runtime Object-Oriented Memory Manager), già utilizzata nel Quattro Pro e nel Reflex 2, e che consiste nella riduzione del codice del prodotto in piccoli «granuli» overlay.

La conseguenza è che il prodott accetta di girare su macchine «vecchie» e quindi con poca memoria.

Paradox 3.5 incorpora anche un proprio gestore della memoria estesa per cui funziona anche da versione 386, nel caso, più fortunato rispetto al precedente, in cui si disponga di una macchina con tale processore e con un bel po' di RAM.

La Guida di Aggiornamento descrive in maniera approfondita il funzionamento del Paradox 3.5 nelle varie situazioni hardware, per cui l'utente può facilmente documentarsi su quella che lo riguarda (fig. 6)

Paradox 3.5 è inoltre già predispost all'aggancio con il Paradox SQL Link, che è un ulteriore prodotto della famiglia Paradox e che permette al normale utente Paradox, che conosce ed utilizza i comandi Paradox, di accedere alle banche dati residenti su Mainframe o su Server di rete (fig. 7). L'SQL Link si occupa, in maniera trasparente per l'utente, di tradurre il comando QbE in un comando SQL e in tal modo di far apparire come normali tabelle Paradox gli archivi remoti, che non risiedono sul PC.<br>E

È migliorata l'utilizzabilità dei campi calcolati nei Report ed è aumentato da 5 a 9 il numero delle Tabelle inseribili in maschera Multitabellare (figg. 8 e 9).

Sono migliorate le funzionalità per la personalizzazione dell'ambiente, che rimane C.U.1. Il programma Custom visualizza un campionario di ambienti operativi e di combinazioni di colori attraverso i quali è possibile personalizzare notevolmente l'interfaccia. Nelle Schede è poi anche possibile inserire elementi grafici come Bordi e Linee (fig. 10)

*Figura* l - *Borland - Foto di Gruppo con Windows.*

*Borland Quattro Pro 2* e *Paradox* 3.5 *rappresentano dichiaratamente un momento di consolidamento* e *di transizione verso un futuro Windows. Il pri*mo *a giungere al traguardo è stato però Object Vision, provato nel numero scorso,* e *che fa parte a pieno titolo della strategia Borland, che comprende anche Quattro Pro* e *Paradox per Windows.*

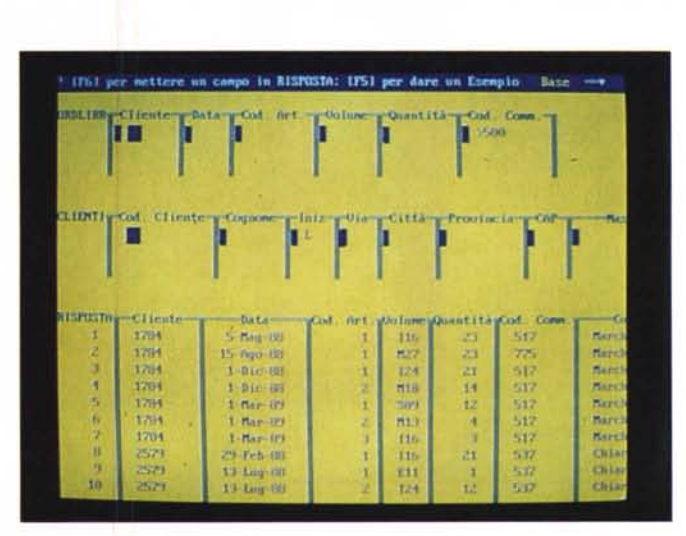

*Figure* 2, 3 - *Borland Paradox* 3.5 - *QbE anche per Quattro Pro. Disponendo di ambedue* i*prodotti. che, utilizzando le varie offerte Borland, è possibile acquistare quasi al prezzo di uno. è possibile delegare al Paradox* le *funzioni di gestione* e *di interrogazione del DataBase* e *al Quattro* le *funzioni di post-processing. In pratica* si *crea con Paradox un "Quesito" di tipo QbE il cui risultato viene riversato direttamente nel Quattro Pro.*

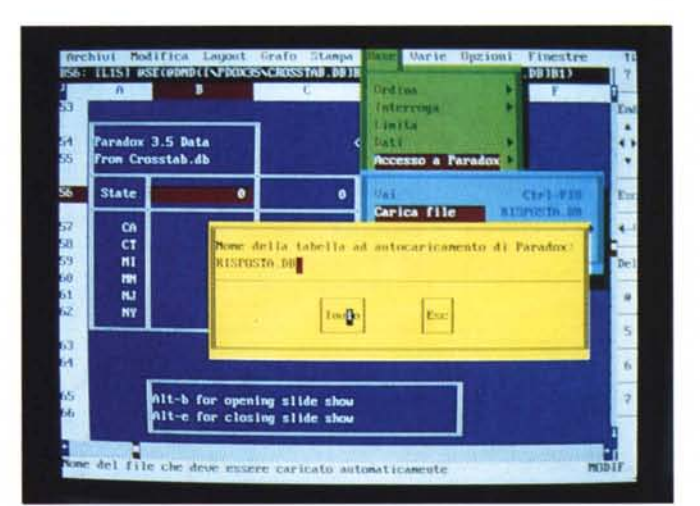

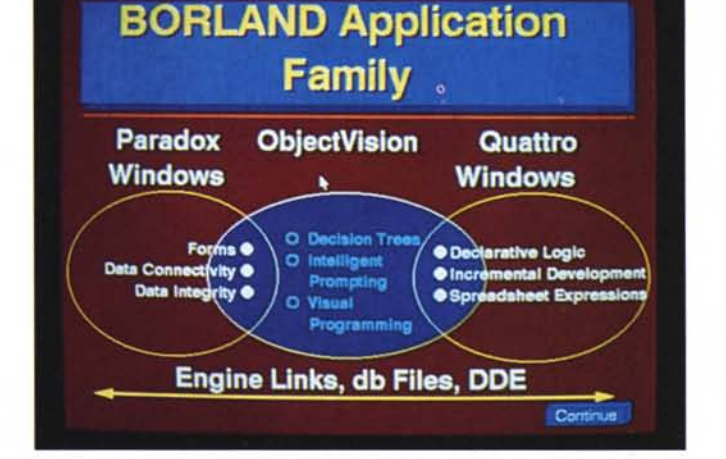

#### *Paradox* **3.5 e** *Quattro Pro 2 insieme*

• Approfondiamo questo aspetto che è sicuramente il più interessante dal punto di vista tecnico.

I prerequisiti per far lavorare insieme i due prodotti sono sia di tipo hardware (occorre una macchina con due mega di memoria espansa o estesa) sia di tipo software.

Occorre aver lanciato il comando DOS Share, aver definito con il comando Path la posizione delle directory con i due prodotti, aver lanciato, se si parte da Paradox, lo stesso con una apposita specifica.

Di tutto questo si può occupare un semplice programma Batch, ad esempio il PXACCESS.BAT inserito nel materiale di Quattro Pro 2.

Da Paradox si può passare al Quattro premendo Cntr F10, tasto scorciatoia che lancia il comando PAL (il linguaggio di programmazione di Paradox) TOQ-PRO. Nel Batch di lancio del Paradox si può anche inserire il nome del file Quattro da aprire e il nome della Macro, interna a tale file, da lanciare.

Da Quattro Pro si può lanciare Paradox per mezzo della specifica voce del menu Dati, Accesso a Paradox. In prati-

*Figura* 6 - *Borland Paradox* 3.5 - *Tabella delle modalità di Lancio. Paradox* 3.5 *sostituisce ed unifica il Paradox 3.0 e il Paradox* 386. *A seconda delle varie modalità di lancio indicate in questa tabella,* è *possibile' ottimizzare lo sfruttamento della macchina, che può essere un semplice 8088. con 512 kbyte. un* 286 *con una scheda di espansione EMS. un* 386 *con diversi mega di memoria estesa.* T

Modalità di lancio del Paradox 3.5

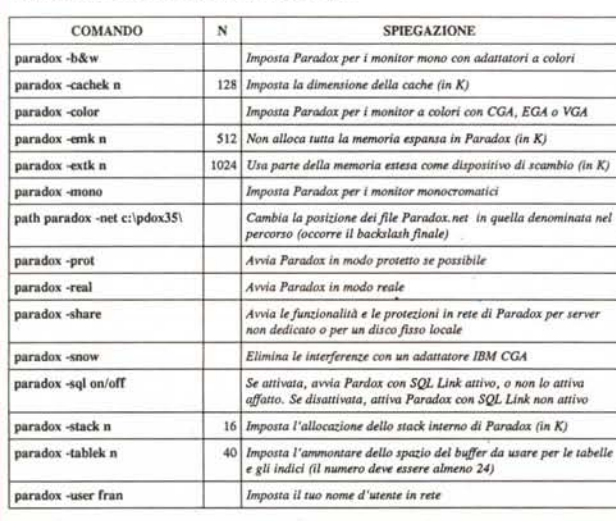

*Figura* 4 - *Borland Quattro Pro* 2 - *L 'ambiente Operativo Quattro Pro.*

*In un recente numero della rivista americana PC Magazine. dedicata agli spreadsheet grafici. il Quattro Pro. e* si *trattava ancora dellil versione 1.0. ha ricevuto l'ambito riconoscimento "Editor Choice)).* a *conferma della ottima integrazione in esso realizzata tra caratteristiche di base. proprie di un foglio elettronico. proprietà estetiche e funzionalità grafiche.*

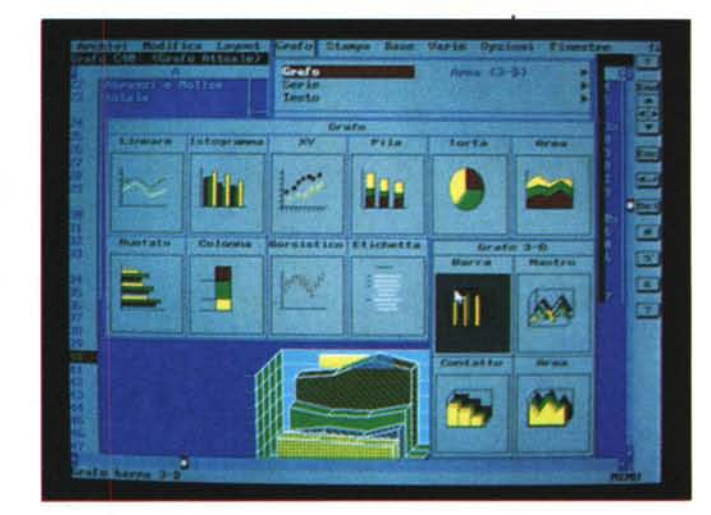

**QUATTRO PRO 2.0** Punta e fai clic su una di queste opzioni 1. Capacità decisionale 2. Accesso al database 3. Capacità dimostrativa 4. Nuove prestazioni **BORLAND ABJO USCITA** 

*Figura* 5 - *Borland Quattro Pro* 2 - *Hypershow.*

*Le differenze tra la versione Pro* 2 *e la precedente riguardano principalmente le accresciute possibilità in termini di Presentation. In un grafico rea-lizzato nell'ambiente Editor del Quattro Pro* è *ora possibile inserire anche dei "bottoni" attivi. che. se cfickati dal/·utente. mostrano un altro grafico* o *lanciano una Macro.*

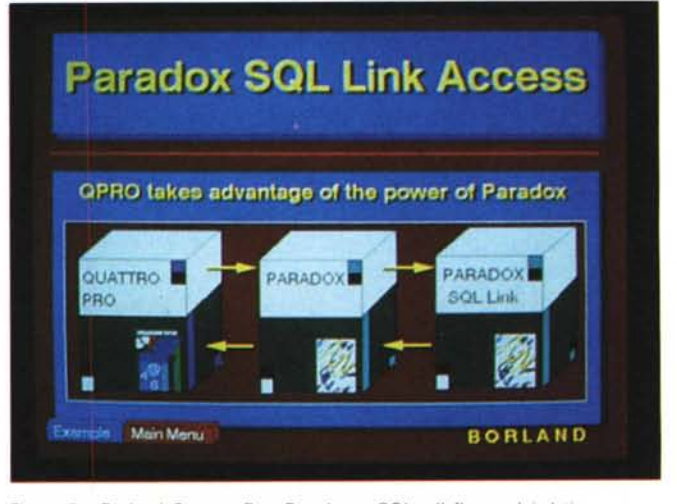

*Figura* 7 - *Borland Quattro Pro. Paradox e SQL - Il ffusso dei dati.* Questa diapositiva dimostra la «filosofia» Borland nei confronti dell'SQL<br>Attraverso il Paradox SQL si crea un ponte tramite il quale l'utilizzatore de *Quattro può accedere, sfruttando come "motori di servizio" Paradox e Paradox SQL. agli archivi in rete.*

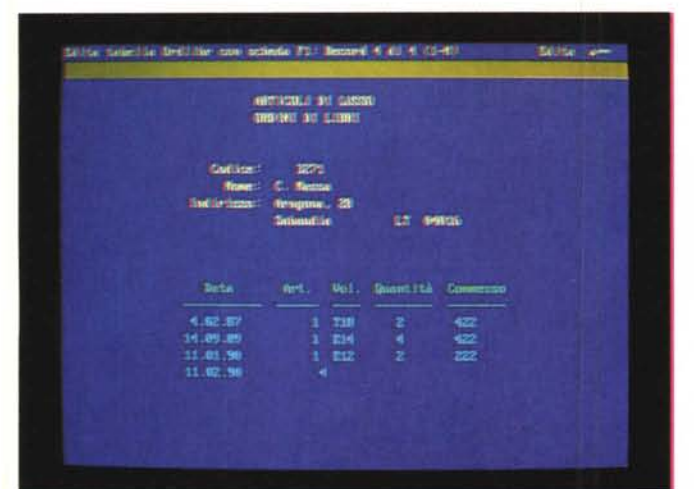

*Figura* 9 - *Borland Pa-radox* 3.5 - *Campi calcolati nel Form. Altri miglioramenti in Paradox riguardano la possibilità di inserire, nei Prospetti e nelle Schede, anche dei campi calcolati, che quindi non occupano spazio nella struttura dell'archivio ma vivono solo all'interno del Report che* li *ricalcola al momento opportuno e poi li abbandona.*

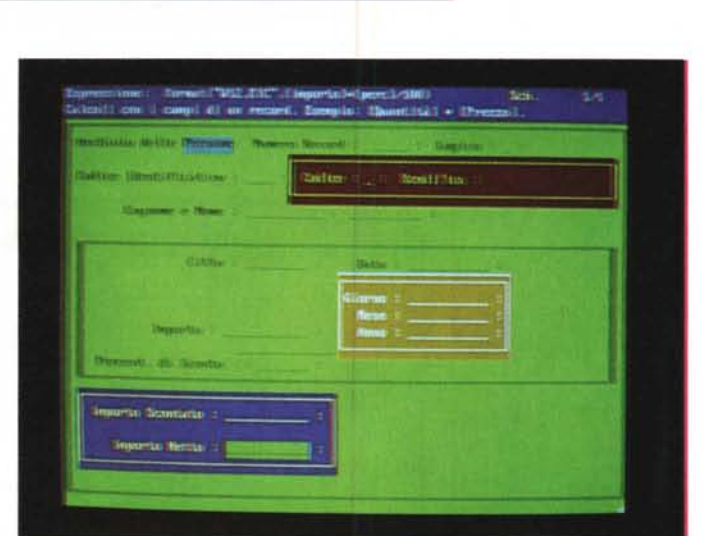

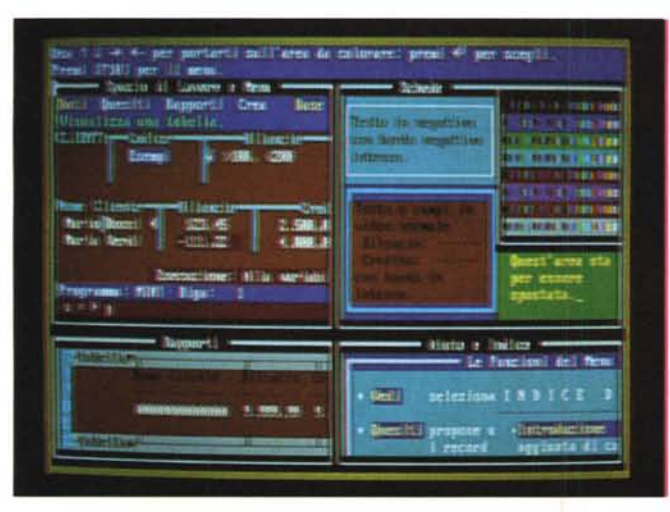

*Figura* IO - *Borland Paradox* 3.5 - *Configurazione dei Colori.*

*Attraverso questo campionario di ambienti operativi e di combinazioni di colori è possibile personalizzare notevolmente l'interfaccia utente, che rimane, owiamente a carattere, Nelle Schede è poi anche possibile inserire elementi grafici come Bordi e Linee.*

*Figura* 8 - *Borland Paradox* 3.5 - *Multitabella.*

*Nella versione* 3.5 *viene ulteriormente potenziata la funzionalità Multitabella e Multirecord , che, come noto, è quella che permette di realizzare Schede di acquisizione dati che operano su più archivi, tra loro relazionati. Ora le tabelle collegate possono essere nove. Abbiamo deciso di trattare specificamente questo argomento un po' più evoluto in un prossimo articolo.*

ca l'accesso consiste nel poter accedere ad un archivio temporaneo generato da Paradox. del quale l'utente può definire il nome. In genere però si tratta del file RISPOSTA.DB che è il file temporaneo che Paradox genera come risultato di una Query.

Tale file temporaneo può essere quindi salvato come file, vero e proprio, sotto Paradox. oppure trasferito su Quattro dove diventa un «lavoro» Quattro a tutti gli effetti.

La «catena» si allunga se con Paradox è stato installato anche SQL Link. In tal caso da Quattro Pro si può accedere agli archivi SQL residenti su Mainframe o Server. Riassumiamo, per maggior chiarezza una sessione tipica, quella in cui con Paradox si esegue una interrogazione sul DataBase e in Quattro si manipolano ulteriormente i dati risultato della interrogazione.

- Lancio del file PXACCESS.

- Impostazione sotto Paradox di un Quesito tramite lo strumento QbE.

Esecuzione del Quesito, con il tasto F2.

Paradox crea un file temporaneo RI-SPOSTA.DB.

Passaggio in Quattro pro, tramite il comando Cntr Fl0,

In Quattro troviamo già scaricati sul foglio i dati. compresi i nomi dei campi. presenti in RISPOSTA.DB.

Per eseguire ulteriori Quesiti, con Cntr Fl0 o con la voce di menu Base, Accesso a Paradox, dal Quattro si ritorna in quest'ultimo,

Queste sono le fasi operative in caso di lavoro in contemporanea con Quattro e Paradox. Se non si è in grado, per motivi hardware. di sfruttare questa sinergia si può ovviamente ricorrere a sistemi più tradizionali. Ne citiamo due.

Sia Paradox che Quattro sono il grado di caricare. sfruttando funzioni di conversione. file in formato diverso dal proprio. ed in particolare Paradox importa il formato Quattro e il Quattro legge direttamente il formato Paradox.

L'altra possibilità è quella di utilizzare le funzioni di DataBase del Quattro che possono riferirsi a file esterni in formato Paradox, Ad esempio si potrebbe:

- in Paradox eseguire una interrogazione QbE.

- in Paradox salvare RISPOSTA.DB come file.

- in Quattro definire come «Base Interrogazione Blocco» il file esterno RI-SPOSTA.DB,

- tramite «Base Interrogazione Condizione» eseguire una ulteriore estrazione di dati.

- i dati estratti vanno a finire nel foglio Quattro,

### Le strategie Borland

Nel pacchetto del Quattro Pro 2 era inserito un dischetto zeppo di materiale illustrativo delle strategie future della Borland e che abbiamo anche usato in parte per questo Articolo.

Risulta interessante ovviamente per chi segue questo mercato come utente o come spettatore.

Interessante anche perché è stato del tutto sviluppato con il Quattro Pro utilizzato come prodotto di DeskTop Presentation.

Parla delle varie famiglie di prodotti della Borland ed in particolare viene confermato il futuro, a medio termine, riguardante Windows, sia per Quattro che per Paradox.

Trovano spazio in queste Slide l'Object Vision, provato sul numero scorso e primo ambasciatore Borland nel mondo Windows (fig. 12), e il Paradox SQL Link, per l'aggancio, tramite LAN o collegamento ad host, a sistemi operativi più evoluti.

#### Il materiale

Il materiale è sostanzialmente lo stesso delle versioni precedenti e quindi anche in questo caso vi rimandiamo alle prove. Ricordiamo solo che si tratta di materiale «voluminoso» e «ricco». Sono presenti opuscoli integrativi che segnalano le differenze tra le versioni precedenti e le nuove.

Insomma il grosso della manualistica è quella vecchia e questo non fa che confermare la relativa importanza da un punto di vista innovativo di queste nuove release.

Al Quattro Pro 2 è inoltre allegato il Prodotto Power Pack che consiste in un dischetto con 100 immagini CGM (fig. 13) e in un catalogo che le mostra e ne favorisce la scelta. Contiene anche alcune presentazioni dimostrative adatte ad illustrarne le varie funzionalità.

Queste immagini si vanno ad aggiungere alle circa 60 presenti, in formato CLP, nel materiale «normale».

#### Le funzioni grafiche di Quattro Professional versione 2

#### La filosofia è nota.

Buona parte degli utilizzatori di spreadsheet hanno anche necessità di impaginare in forma editoriale i dati elaborati.

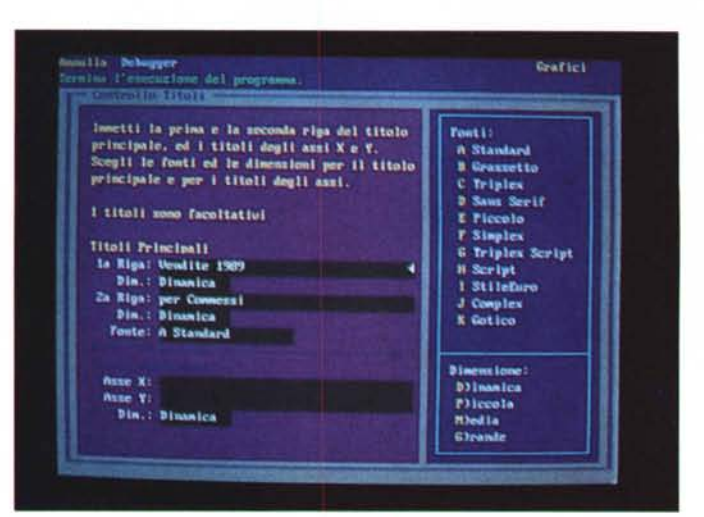

Figura 11 - Borland Paradox 3.5 - Specifiche del Grafico.

Il Paradox è tuttora l'unico prodotto DBMS, non operante sotto Windows (ancora per poco), che disponga di proprie funzioni per la produzione di Business Graphics, attivabili con procedure pressoché analoghe a quelle necessarie per realizzare e lanciare i Report.

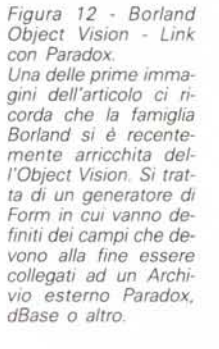

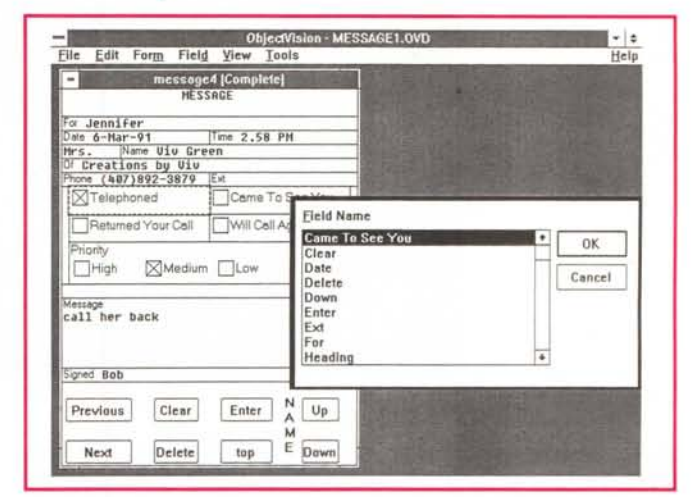

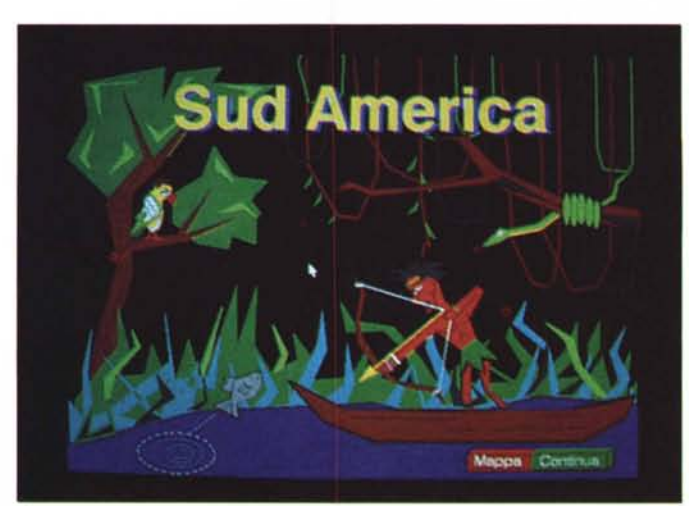

Figura 13 - ProShow Power Pack - Immagini di libreria

Questo pacchetto viene fornito come dotazione standard del Quattro Pro 2. Contiene una libreria di 100 immagini CGM, direttamente inseribili nell'editore grafico del Quattro Pro. Contiene anche una serie di fogli WQ1 con delle Macro che realizzano degli SlideShow, utili per verificare le possibilità del Quattro Pro nel DeskTop Presentation.

Figura 14 - Borlan *Quattro Pro* 2 - *Anteprima di stampa. In un prodotto con fi* $e$  *quindi possibile definire più tipologie di caratteri ed* è *possibile inserire filetti, retini, ecc.. risulta molto* im*portante la funzione di Preview, con la quale controllare efficacemente la correttezza dell'impaginazione prima della stampa finale.*

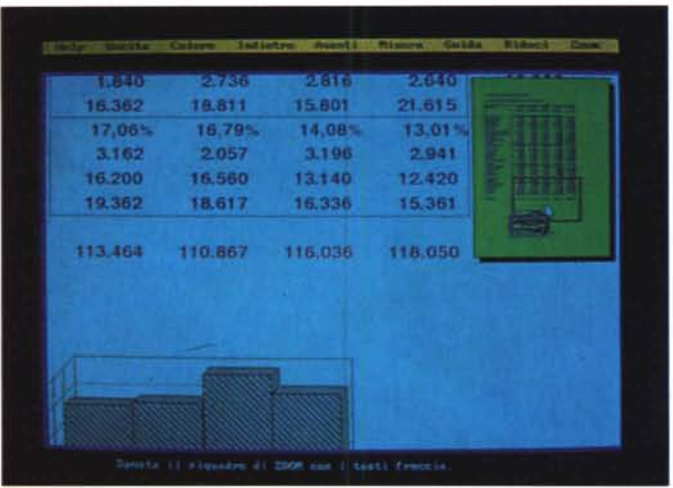

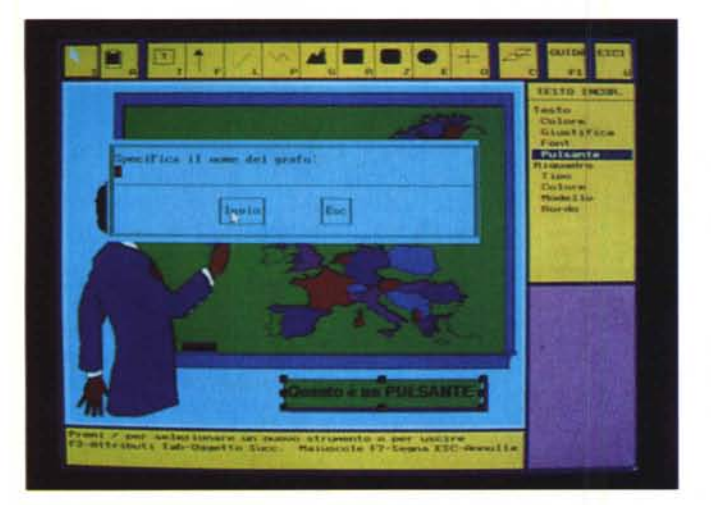

*Quattro Pro* 2 - *Importazione file CGM. Altra conferma delle migliorate funzionalità* Grafiche è la possibil *tà di importare figure in formato CGM, oltre che immagini di formato «proprietario" CLP. In altre parole* è *possibile sia disegnare con il Quattro Pro, sia, nel caso il disegno sia già disponibile con un altro prodotto* o *sia stato realizzato con un altro prodotto, recuperare, tramite il formato CGM, integralmente il file.*

*Figura* 15 *-Borland*

*Figura* 16 - *Borland Quattro Pro* 2 - *Scelta delle Modalità* 132 *colonne.*

*Direttamente dal menu, l'opzione* è *Opzioni Modo di Visualizzazione,* è *possibile configurare,* se *si dispone di una scheda grafica che lo permette, una modalità a* 132 *colonne, molto comoda* se si *lavora su un foglio con molti dati* o se si *lavora su più fogli. Occorre ovviamente disporre di una scheda SuperVGA.*

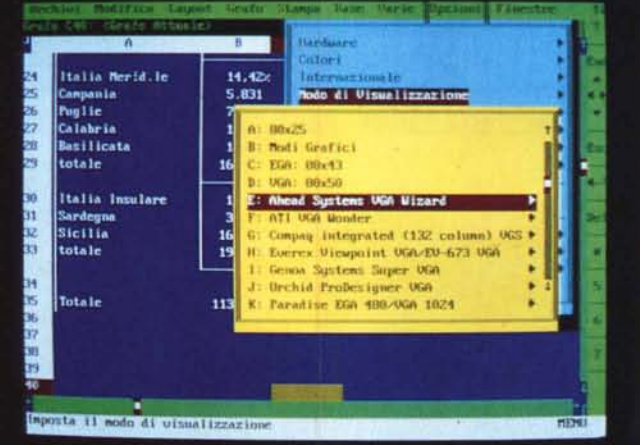

E quattro Pro dispone di funzioni DTP, consistenti nella possibilità di attribuire i formati estetici più svariati alle celle e al loro contenuto, nella possibilità di impaginare sul foglio anche i grafici, e nella possibilità di controllarne i risultati nell'anteprima di stampa (fig. 14).

Buona parte degli utilizzatori di spreadsheet hanno anche necessità di realizzare sia Slides che mostrino i dati elaborati, sia Slides testuali con commenti, sia Slides con altre tipologie di disegni.

Questa attività, che si chiama Desk-Top Presentation, e che necessita in genere di prodotto grafici «dedicati» può essere del tutto sviluppata con **il** Quattro Pro 2.

Dispone dell'ambiente Grafo Editor sul quale viene riversato il Grafico definito sul foglio e che qui giunto può subire ulteriori manipolazioni. E possibi le anche, utilizzando svariati tool grafici, «disegnare» ulteriori elementi, per ciascuno dei quali si possono definire una serie di caratteristiche estetiche.

Nell'ambiente Editor si possono «cucire» figure esterne in formato proprietario CLP o universale CGM (il famoso Metafile, fig. 15), Inoltre in fase di stampa si possono produrre formati PCX (cioè **il** PaintBrush, che è ormai un «quasi» standard) e EPS (file di stampa in codifica PostScript). In quest'ultimo i font Bitstream vengono tradotti nei corrispondenti PostScript.

Con più Slides, opportunamente nominate, si organizza in genere uno Slide Show e quindi una sequenzializzazion della visualizzazione delle immagini.

Questa si può eseguire sia attraverso una funzione Slide Show che comporta la elencazione delle stesse in una zona del foglio

Una ulteriore e più sofisticata possibilità è quella che consiste nel definire, nella Slide, un testo di tipo «Pulsante» cui va assegnata una ulteriore Slide, che appare quando si «ciicka» sul pulsante, oppure una Macro che viene eseguita. Una Macro può ad esempio comportare un ricalcolo e la successiva rielaborazione della figura sulla base del risultato del calcolo stesso.

Insomma utilizzando sinergicamente funzioni di foglio e funzioni di grafica si possono realizzare delle Procedure «miste» il cui risultato finale sia uno Slide Show interattivo sia in termini di Immagini visualizzate che di calcoli eseguiti.

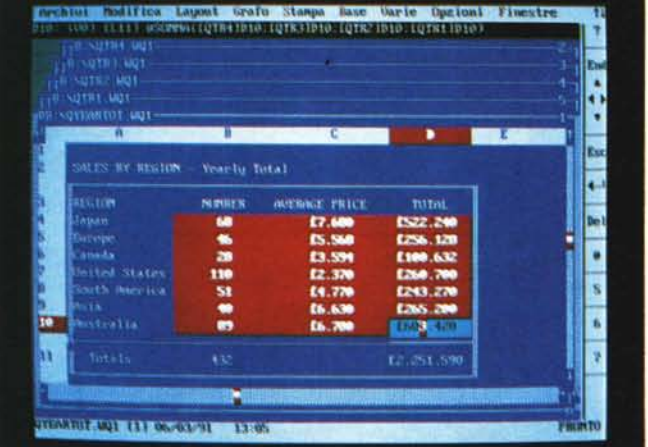

*Figura* 18 - *Borland Quattro Pro* 2 - *Stampa «à la DTP*. *La sezione OTP del Quattro* è *supportata dal generatore di caratteri software Bitstream, che viene installato* e *che genera* font, secondo vari li*velli* e *a richiesta, durante la installazione di Quattro Pro* 2. *Nel ca*so *in cui si scelgano per il proprio lavoro dei font non preinstallati questi vengono comunque generati li per li, sia per la Preview, sia per l'Editor grafico, sia per la Visualizzazione dei Grafici, sia infine per la stampa vera* e *propria.*

### Prodotto Mese/Regione redatto a cura dell'Ufficio Studi

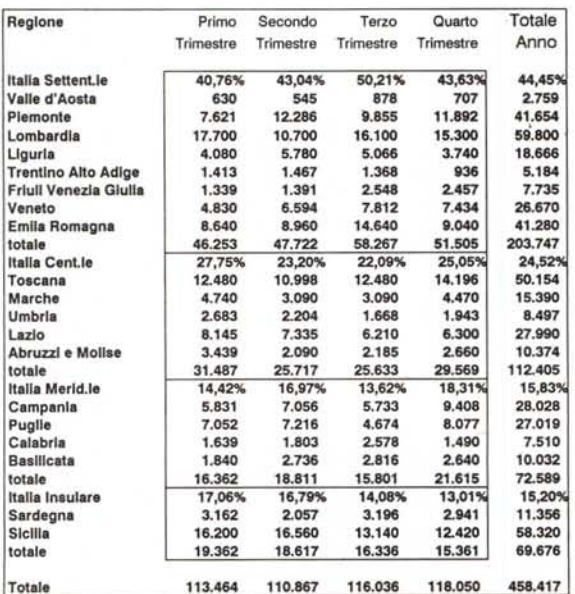

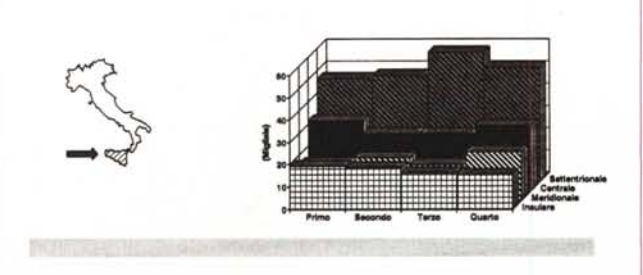

*Figura* 17 - *Borland Quattro Pro* 2 - *Multifoglio.*

*Rispetto alla concorrenza, il Quattro Pro dispone di eccellenti funzionalità di lavoro su più fogli. Sia di tipo estetico, in quanto ciascun foglio può essere facilmente posizionato sul video, sia di tipo operativo, in quanto* è *possibile scrivere formule di calcolo che operano su fogli diversi.*

Oltre a questa che è una novità assoluta, citiamo altre novità presenti nel Quattro Pro 2.

La possibilità di sfruttare al meglio schede SuperVGA, che sono molto diffuse ma poco riconosciute dai prodotti non solo grafici, Quattro Pro 2 ne riconosce una dozzina con le quali permette una modalità di visualizzazione a 132 colonne, molto utile per fogli di calcolo molto pieni (fig. 16).

Sono anche migliorati i driver di stampa per le stampanti HP LaserJet. Viene ottimizzata la distribuzione del carico del lavoro di stampa tra il computer, che genera i font software BitStream, e la stampante, che dispone di propri font oppure carica fino ad otto font Bit-Stream,

#### *Conclusioni*

Si tratta come detto di versioni di consolidamento di prodotti già diffusi ed apprezzati, Sono certamente poco significative in termini' di novità esteriori. Lo sono un po' di più in termini di novità di... background, prima tra tutte il poter lavorare in sinergia. Una versione di consolidamento ha comunque il pregio di essere sicuramente più affidabile di una totalmente nuova in quanto pochi cambiamenti sono sicuramente meno pericolosi rispetto ad un'eventuale rivoluzione, Questo dovrebbe rassicurare i «Vecchi» utilizzatori, con un parco applicazioni da difendere, e i nuovi che stanno scegliendo il loro nuovo spreadsheet. D'altro canto i tempi tecnici per il trapasso in ambiente Windows non possono, né debbono essere brevi, se si vuole un prodotto realmente evolutivo, soprattutto ora che il concorrente più diretto non è più l'Excel 2, ma il 3, e che si profila all'orizzonte anche il Lotus 123 sotto Windows,

Secondo noi, lo abbiamo detto più volte, la cosa migliore sarebbe una affermazione dello standard Windows dovuta alla diffusione di tanti prodotti sotto Windows anche, ma forse soprattutto, in concorrenza tra di loro,

Borland con Object Vision ha dimostrato di saperci fare anche con il nuovo ambiente e quindi ci aspettiamo anche per Quattro e per Paradox dei prodotti all'altezza della qualità che anche il mercato riconosce come caratteristica standard dei prodotti di questa casa,

MG

#### **PIX COMPUTER S.r.I.** Prezzi IVA inclusa AMIGA & PERSONAL COMPUTER MS-DOS.

Telefono 06/8293507

OFFERTA LIT.

350.000!

06/825731 Fax

Show-Room a Roma, Via F. d'Ovidio, 6/C - Ordini telefonici al nr. 8293507 ordini via fax 825731 - Spedizioni in tutta Italia

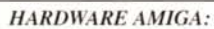

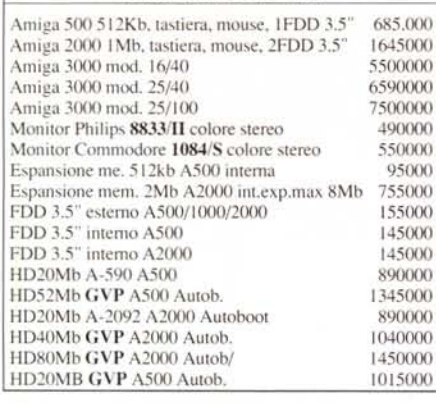

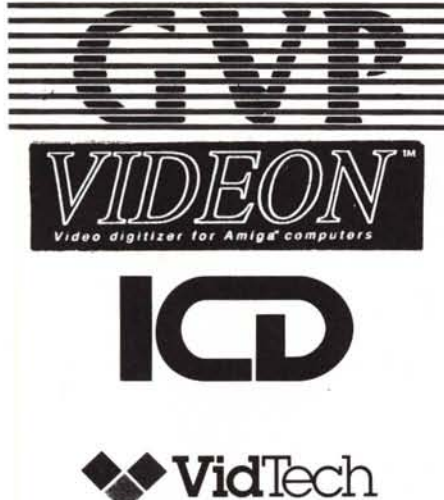

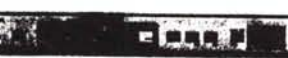

#### **SOFTWARE APPLICATIVO:**

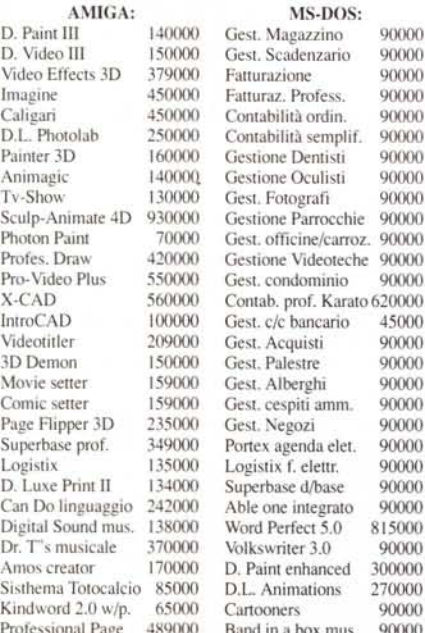

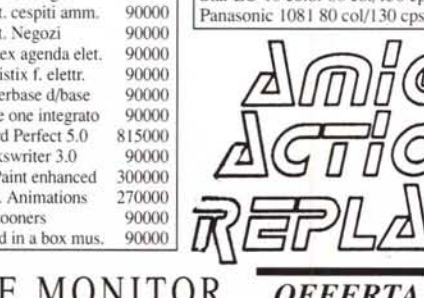

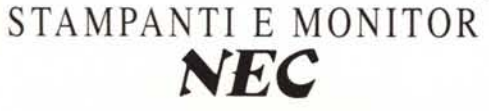

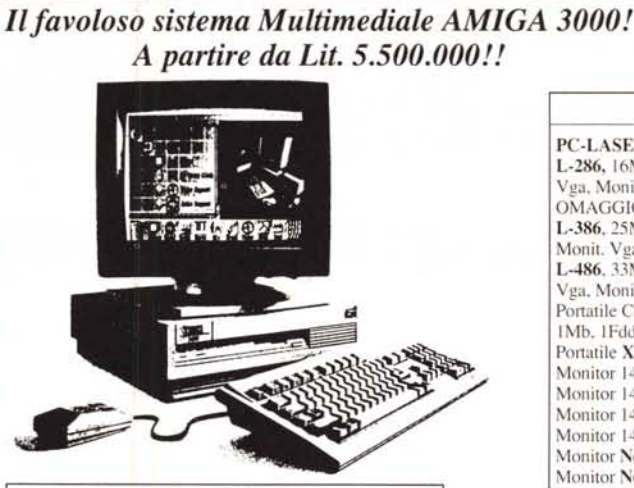

#### ADD-ONS AMIGA:

#### Sheda Janus XT+FDD 5.25" 360Kb 590000 Scheda Janus AT+FDD 5.25 1,2Mb 1440000 Digitalizzatore video VIDEON III colore 540000 Digitalizzatore video FRAMER col. Real time 935000 Genlock esterno VHS A500 420000 Genlock interno VHS A2000 370000 Genlock prof.le VideoMaster S/VHS 1690000 Handy Scanner b/n manuale+OCR 690000 1190000 Handy Scanner colore manuale Tav. grafica Kurta is/one f.to A4 950000 Tav. grafica Kurta is/one f.to A3 1550000 Penna 2 bottoni/cursore a croce 260000 **RGB** Splitter 290000 Scheda ATONCE A500 compatibilità Dos At 450000 Digitalizzatore audio stereo Pro-Sound 120000 Mouse Amiga 69000 **Trackball** Amiga 85000 Modulatore TV 520 A500 55000 Cloche Amiga/PC/CBM-64 58000 Penna Ottica Amiga 26000 Interfaccia MIDI 3 uscite Amiga 50000

## **STAMPANTI PER COMPUTER**

#### **STAMPANTI:**

Nec P2 Plus 80 col/192 cps 24 aghi Nec P20 80 col/216 cps 24 aghi Nec P30 136 col/216 cps 24 aghi Nec P60 80 col/250 cps 24 aghi Nec P70 136 col/250 cps 24 aghi Kit color P60/70 Font Card P60/70 Nec P9XL 136 col/400 cps Citizen Swift-24 80 col/200 cps 24 aghi Kit colore Citizen Swift-24 Mannesmann MT81 80 col/160 cps 9 aghi Mannesmann MT82 80 col/192 cps 9 aghi panasonic 1180 80 col/150 cps 9 aghi Star LC-10 color 80 col/150 cps 9 aghi Panasonic 1081 80 col/130 cps 9 aghi

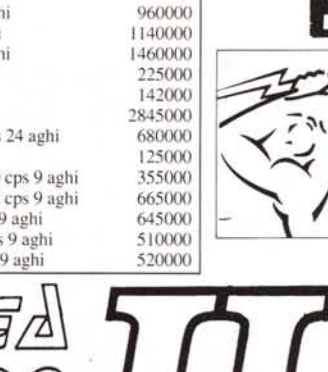

689000

708000

**OFFERTA LIT. 179.000!!** I marchi pubblicati in questa pagina sono registrati dai legittimi proprietari

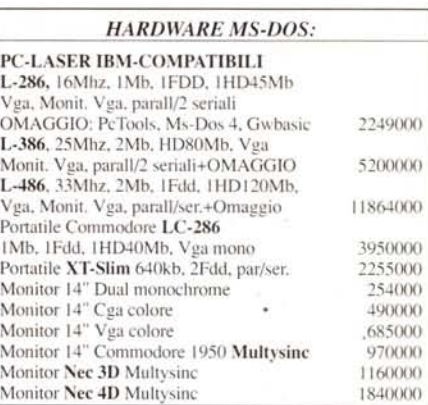

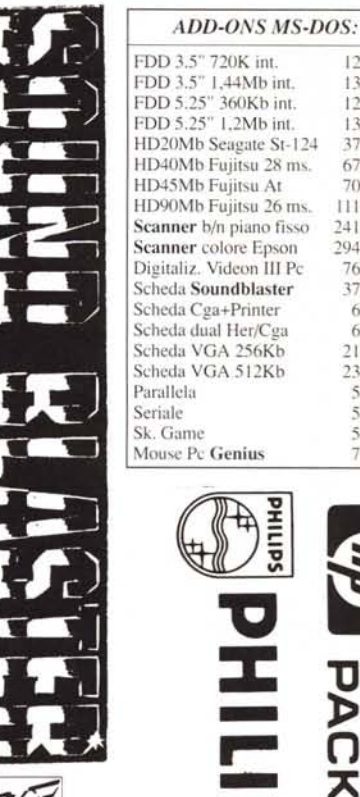

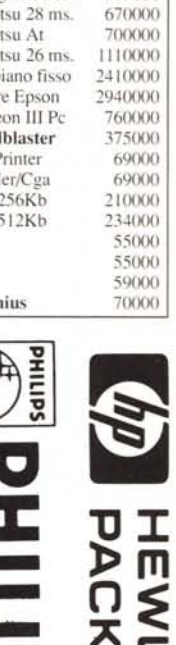

120000

130000

120000

130000

379000

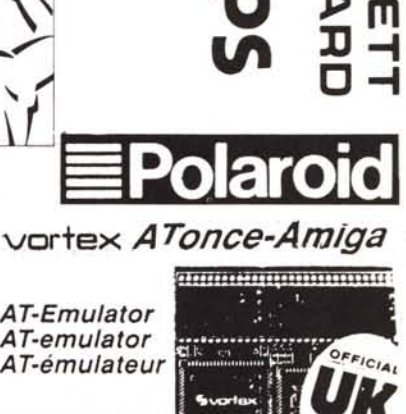

Incredibile! Scheda emulatrice AT per A500 a sole Lit. 450.000!!

**AT-Emulator** 

AT-emulator

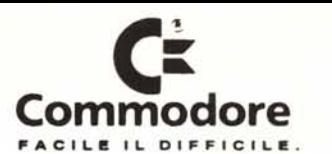